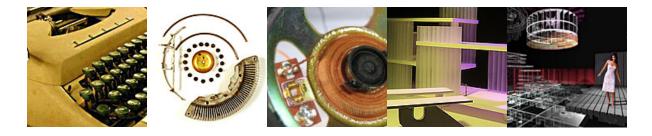

# Interior Design Studio I IDS 271

# **Assignment 9 - Final Presentation**

**Part 1** Create a web blog entry that reviews the strengths and opportunities to learn from in Assignment 8. Focus on the overall quality of design and meeting the objectives as outlined on the project statement. (500 word minimum) Post your best 5 perspective images and link to your animation per the journal/blog style guidelines.

Part 1 DUE Wednesday, November 9 at the beginning of class.

#### Part 2 Final Digital Model

Create a final digital model based on the comments from the critique. The model should represent palpable and purposeful change from the previous investigations. This model should incorporate the following components:

## Support the issues and program needs as outlined in the project statement.

Demonstrate use of surface styles to describe the material and light of the interior design High quality lighting that reveals space, color, and materials of the interior design Graphic signage, displays, and other information to provide context to the game. Structured use of color systems

Abstract link to your original appliance

DUE – One week prior to presentation date. (20% of Final Grade)

### Part 3 Digital Representations

Perspective Composition: Perspective images in this assignment will be graded on the ability to illustrate space, foreground, midground, background, and atmospheric conditions (distant and near blur). Take the time to carefully compose and design all images selected for rendering. Key Concepts

- Diminishing Space
- o Foreground, Midground and Background
- Foreshortening
- o Atmospheric Condition

Implementing the key concepts above create 12 very high quality interior perspectives of your model. Three perspectives should incorporate the distant blur rendering tool. All perspectives must include human figures. The human figures must be newly created for this project. Create 3 exterior high quality exterior rednerzone perspectives of each model. Create one top view and two side view of each model. Create two axonometrics of each model. Each perspective is to be rendered in Renderzone with a plain black background. Render images at full screen resolution.

Create animations in rednderzone that total 30 seconds of video to be included in your final presentation.

#### Part 4 Video Presentation

Watch the following video chapters in "iMovie '11 Essential Training" at Lynda.com

- Welcome
- Getting Started
- · Understanding the Interface
- Organizing Clips
- Editing Video
- Working with Audio

### You will have a quiz over the above tutorials on November 16 at the beginning of class.

The final presentation will "tell a story" of process and product of the design investigation in a video format. The video should be able to stand on its own merits without verbal description from the designer. BE CREATIVE – BE CREATIVE -- BE CREATIVE The final video should contain a 15 second minimum animation of your model from Part 1 of this assignment. (Renderzone output preferred.) The movie must tell a story of the progress through the entire quarter.

- o Minimum of 5-6 minutes long
- o Concept statement(s) must be included as text in the movie
- o Soundtracks (NO LYRICS) Credit all music implemented in your video
- Include citations and list credits at the end of the video

#### Ways to tell a story

- Chronologically
- Flash Back
- o Reverse Chronological order
- Texture (through the use of different medium)
- o Compare and Contrast
- o original vs. final model
- o digital vs. material
- o physical vs. digital

Part 5 – In AutoCAD make a plan and two section elevations using your information from your form₂ model. Coordinate with your computer class requirements. You must incorporate the final plan and section information in your iMovie created in this assignment.

**Part 6** – One sheet printed at 36"X36" of two interior perspectives, one floor plan at ¼"=1'-0" scale, and one rendered section elevation at ¼"=1'-0". Use proper line weights and communication standards for architectural drawings such as section lines and overall dimensions of space.

Part 7 Post all of the required project images and videos per the style guidelines.

**Part 8** – Create an idvd movie to be turned in at the beginning of your presentation. The dvd you turn at the final jury will be used to present your project. TEST YOUR DVD.

**DUE DATE: PER CLASS SCHEDULE**